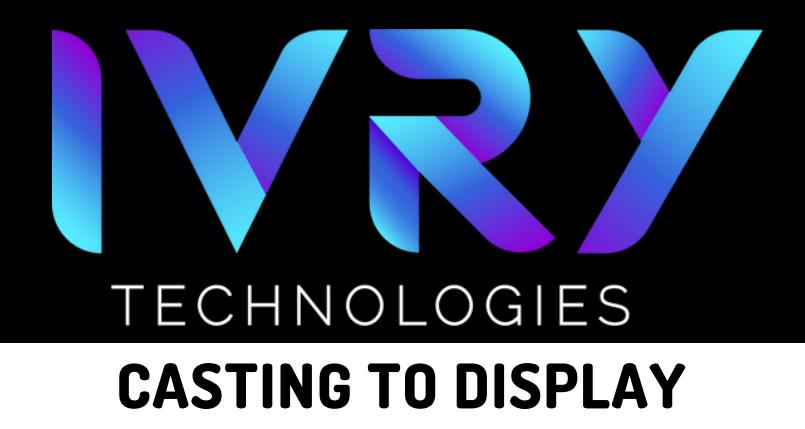

### **CONNECTING THE CHROMECAST**

Turn on headset and ensure that it is connected to the same Wi-Fi network as the display.

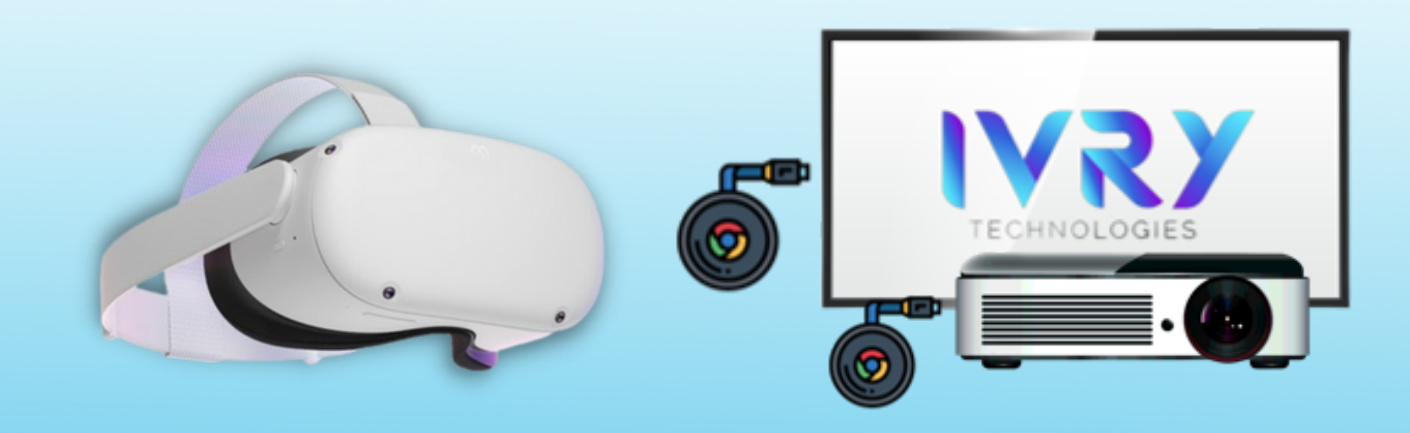

#### 2 **SYNC DISPLAY OUTPUT**

Turn on display  $\bullet$ device and switch to the correct HDMI input

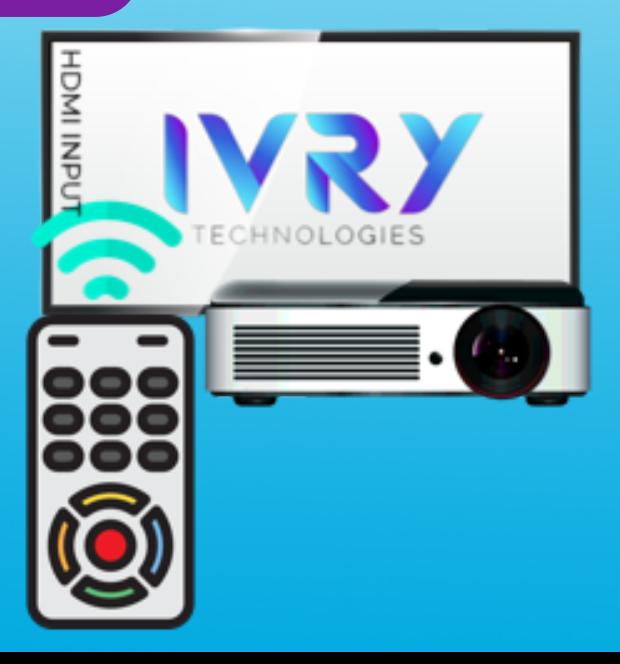

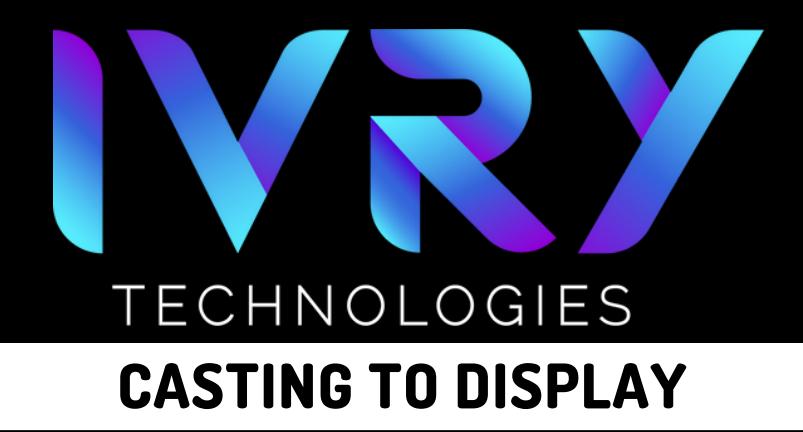

## 3 **PUT ON HEADSET**

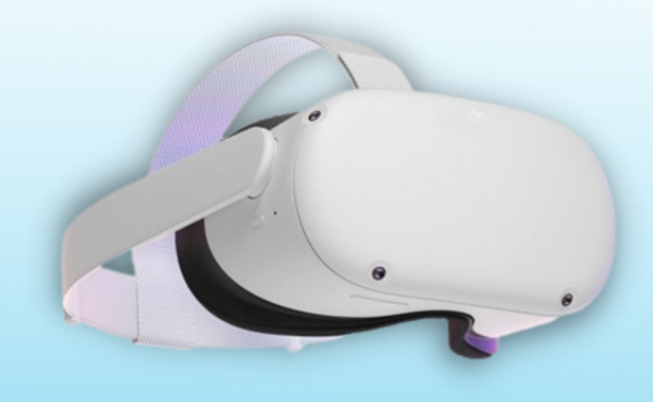

# **AAVIGATE TO CASTING**<br>• Select the "Camera" a

- Select the "Camera" app
- It may be found in app library or quick reference $\bullet$

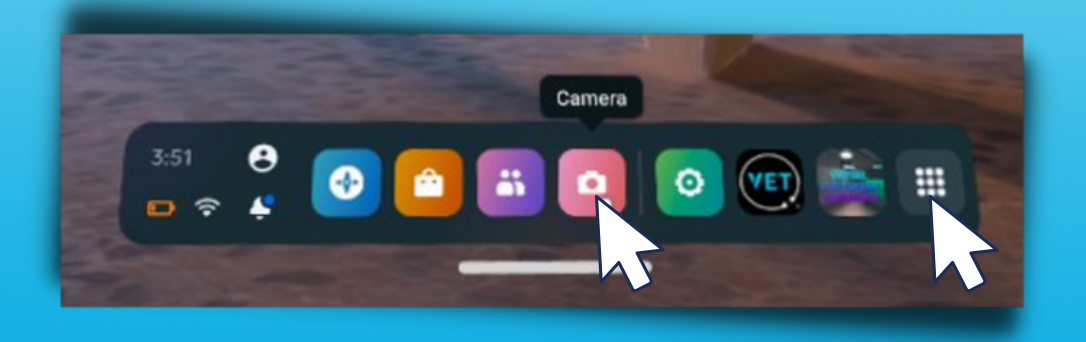

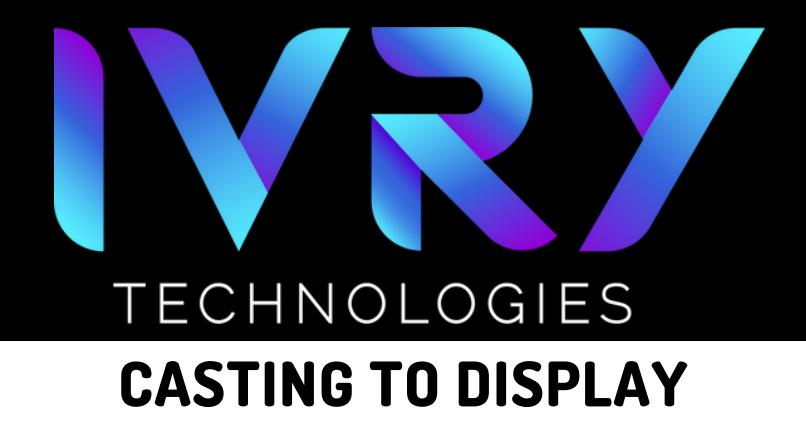

### 5 **CLICK CAST**

### Click the cast button in the upper right corner

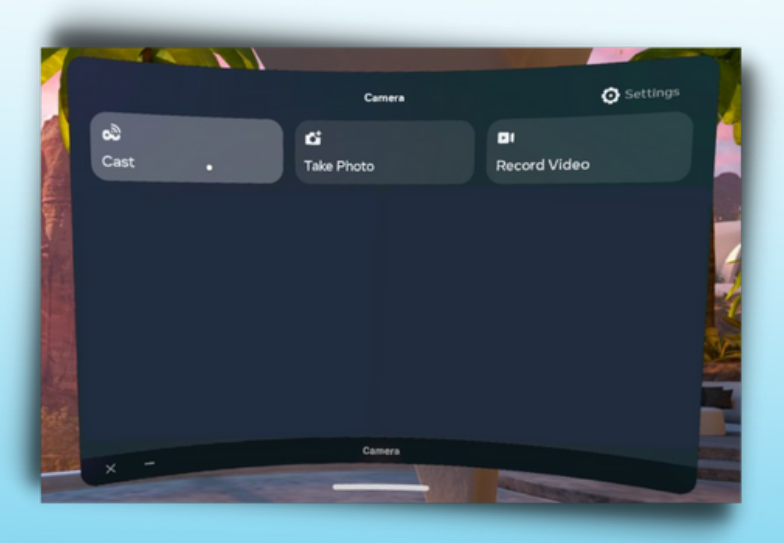

6 **SELECT CASTING DEVICE**

Select the desired device for casting $\bullet$ 

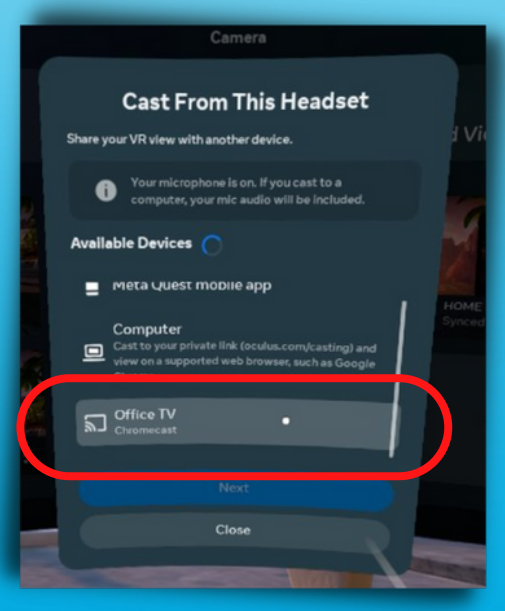

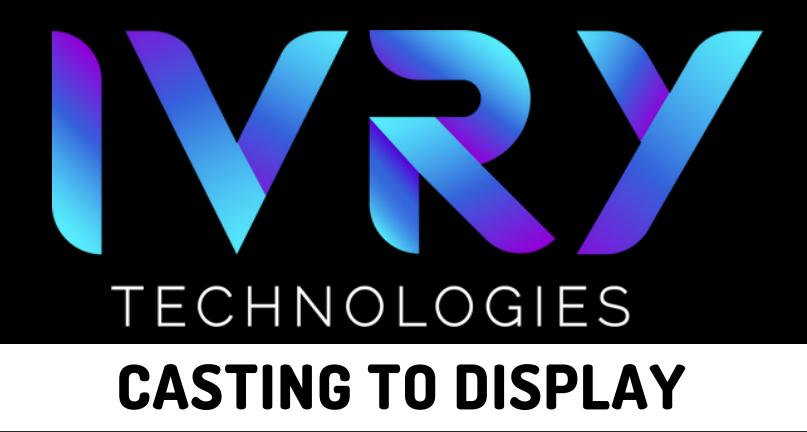

### **CASTING WILL BEGIN**

7

Casting will automatically begin on the display

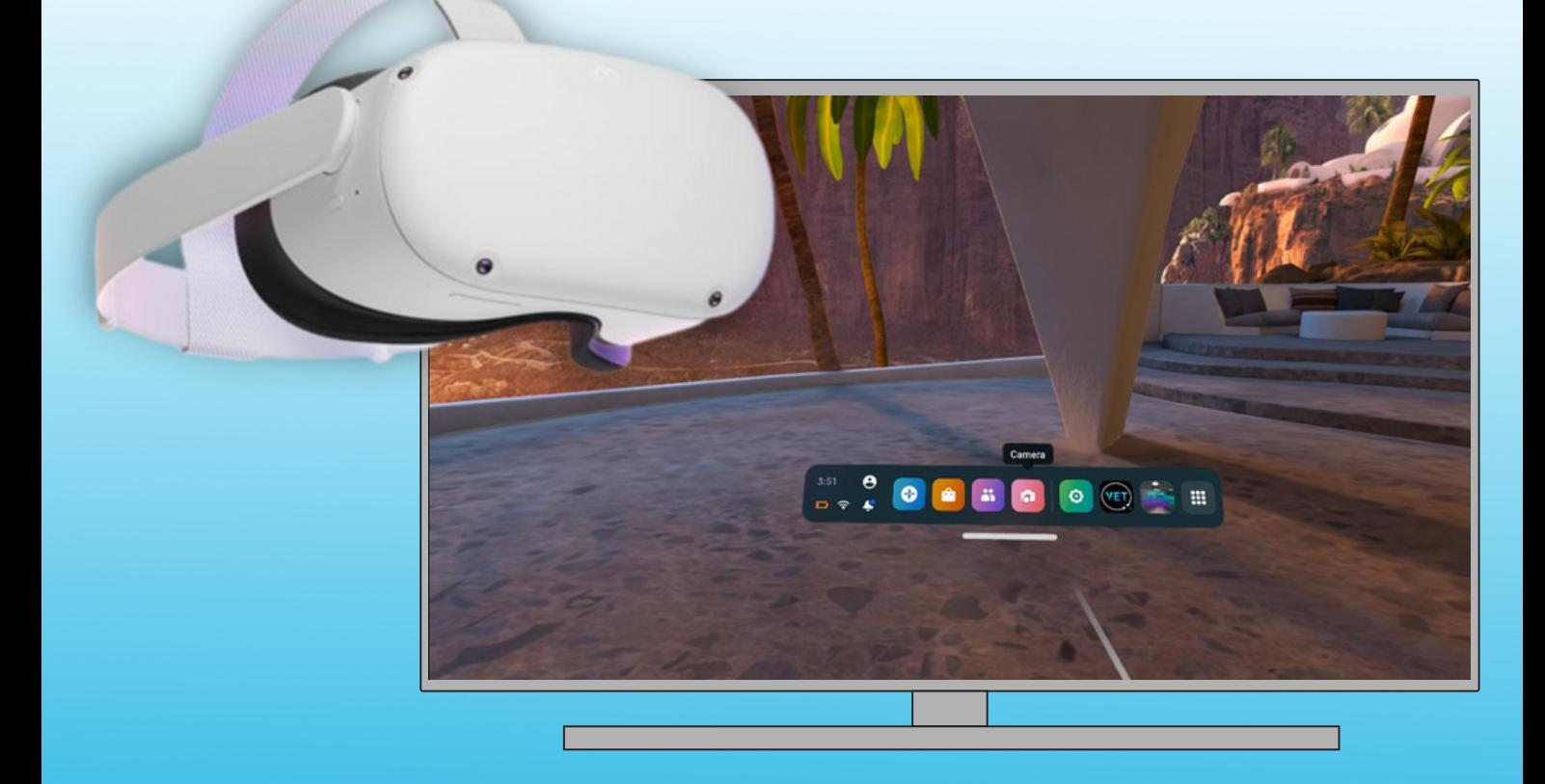